## **BAY HARBOR CALENDAR**

## HOW TO RECEIVE AUTOMATIC TEXTS AND EMAIL REMINDERS FOR IMPORTANT DATES ON THE BAY HARBOR CALENDAR

Follow the instructions below if you would like to subscribe to "Notify Me" to receive automatic reminders for important events and activities scheduled on the Bay Harbor Calendar such as No School Days, Special Events, Field Trips, etc. As future events are scheduled during the school year, they will be included on this calendar. You may want to check back to the calendar periodically to see if there has been anything added that you would like to be notified about.

1. GO TO THIS WEBSITE: <http://www.hssdcalendars.org/public/genie/1091/school/1/>

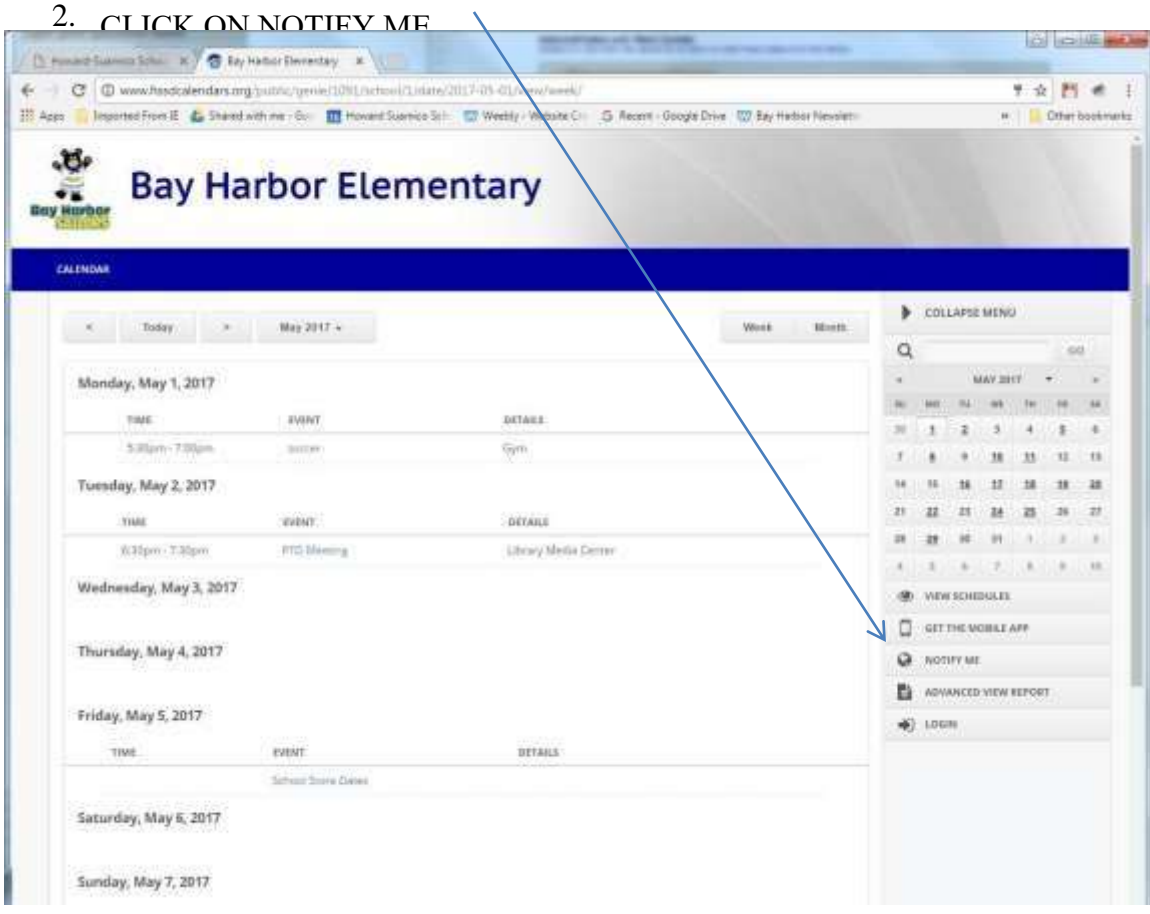

## 3. SET UP YOUR ACCOUNT….

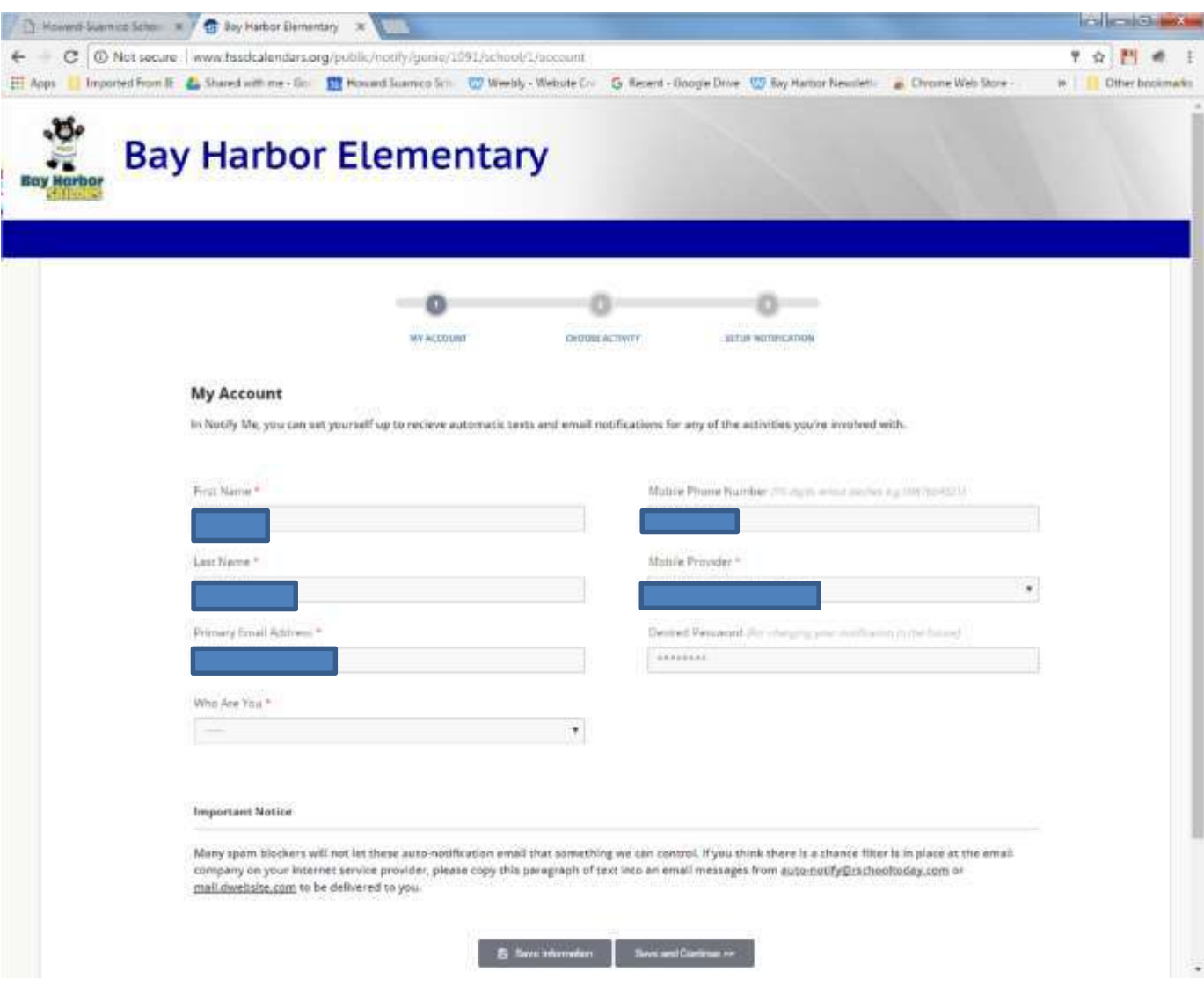

4. CHECK THE BOX NEXT TO EACH OF THE ACTIVITIES YOU WOULD LIKE TO RECEIVE A NOTIFICATION FOR…

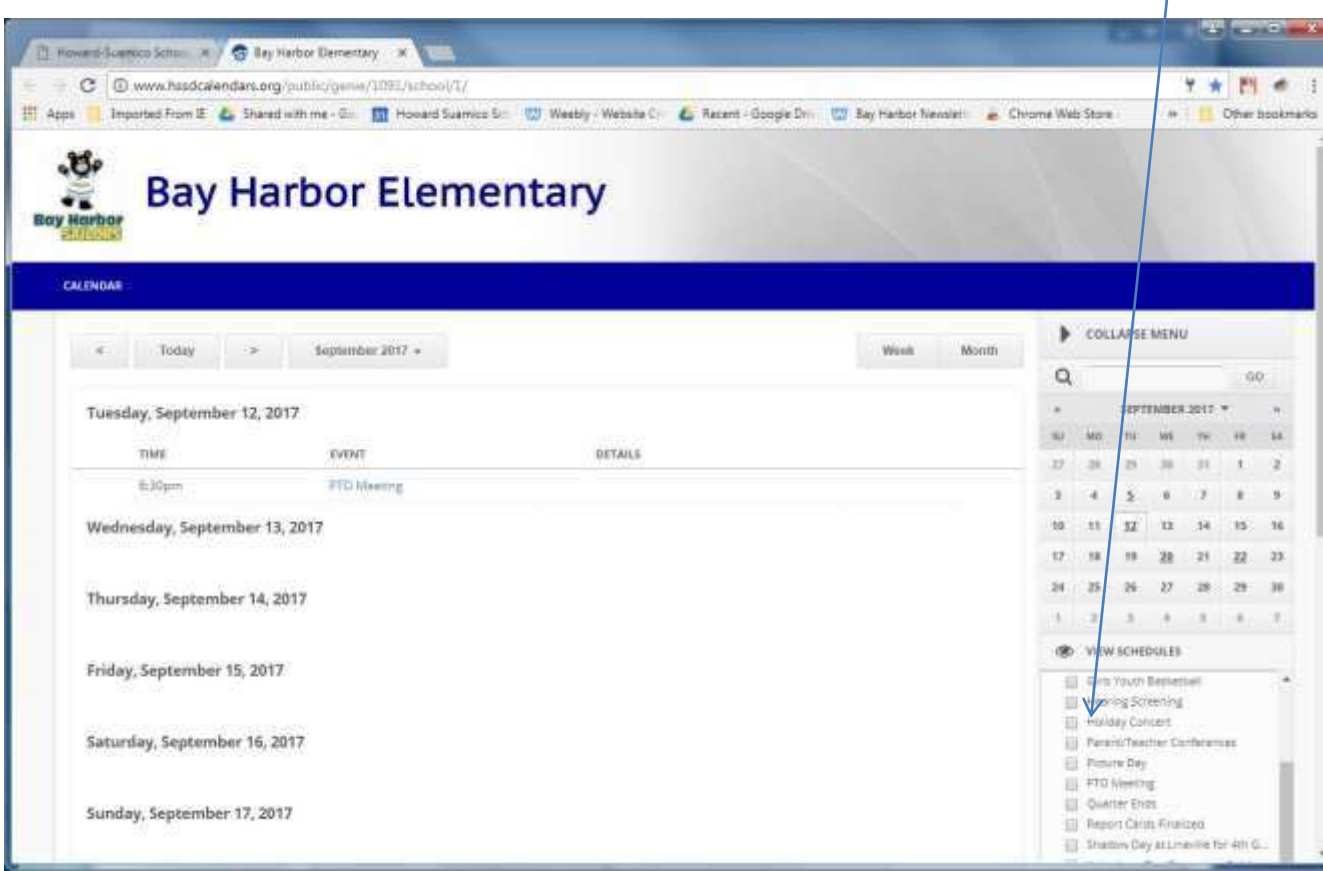

## 5. SET UP PREFERENCES….

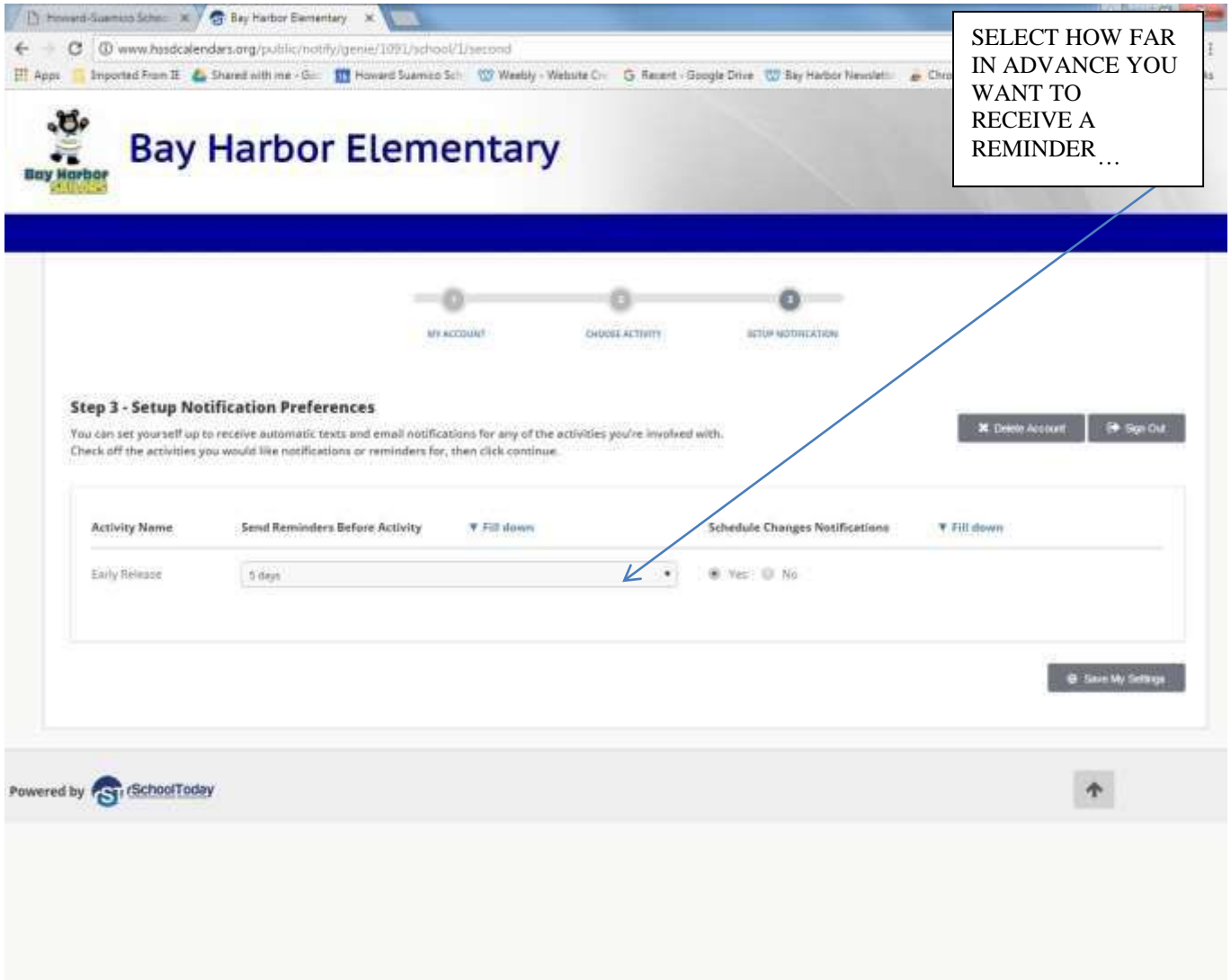